## QUICK-START GUIDE NUMARK NDX-500

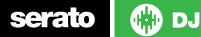

## **Installation and Setup**

The Numark NDX-500 is a class compliant USB plug-and-play device for Mac, but requires drivers for Windows. You will find these on the installation CD that is provided with your NDX-500, or as a download from the Numark website.

To use a pair of NDX-500s with Serato DJ, you will need at least 3 available USB ports. If you don't have 3 ports available you may be able to connect your NDX-500s to a powered USB hub. It is however, important to always connect your Serato DJ hardware directly to your computer.

Please also ensure you have also installed the latest available version of Serato DJ.

- 1. Connect your Serato DJ hardware as per normal into an available USB port on your computer.
- 2. Connect the NDX-500 to your computer via USB cable or USB hub.
- 3. Open Serato DJ.
- 4. Set the virtual deck in Serato DJ to Internal mode (INT)
- 5. Press the SOURCE button on the NDX-500 to connect to the computer in MIDI mode.
- 6. Use the EJECT button to choose which virtual deck you wish the NDX-500 to control

Your NDX-500 can also be used to play regular CDs. To do this just connect the NDX-500 audio outs (RCA) to your Serato DJ hardware as you would your regular CD players.

Note: Supported Serato DJ hardware is needed to activate the software before the Numark NDX-500 is able to be used in Serato DJ.

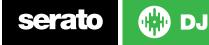

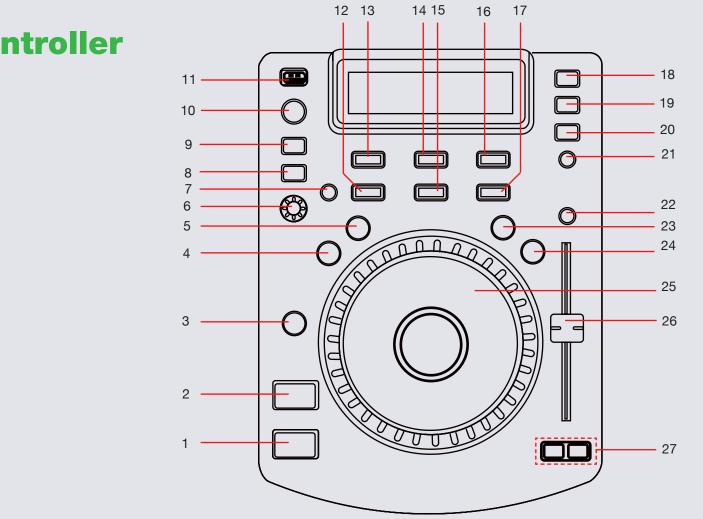

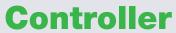

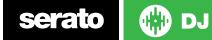

NOTE: The SHIFT button is used with other buttons that have shift modifier functions.

| #                       | Numark NDX-500 CONTROL | SERATO DJ FUNCTION                                                              | SHIFT (REC)         |  |
|-------------------------|------------------------|---------------------------------------------------------------------------------|---------------------|--|
| 1                       | PLAY/PAUSE             | Play/Pause current track                                                        |                     |  |
| 2                       | CUE                    | Set/play from Temporary Cue                                                     | Play previous track |  |
| 3                       | ТАР                    | Edit beatgrid/tap tempo                                                         |                     |  |
| 4                       | BRAKE                  | Hold brake and press Cue points to trigger Auto loops.                          |                     |  |
| 5                       | REVERSE                | Enable reverse on the virtual deck                                              |                     |  |
| 6                       | BROWSER KNOB           | Scroll through the Serato DJ library                                            |                     |  |
| 7                       | REC (SHIFT)            | Used as SHIFT in conjunction with other controls with SHIFT modifier functions. |                     |  |
| 8                       | FOLDER                 | Toggle Serato DJ areas                                                          |                     |  |
| 9                       | SOURCE                 | Change input source                                                             |                     |  |
| 10                      | EJECT                  | Eject CD/Toggle virtual deck control in MIDI mode                               |                     |  |
| 11                      | USB                    | Connect USB media                                                               |                     |  |
| 12                      | HOT CUE 1              | Trigger Cue point 1                                                             | Delete Cue point    |  |
| 13                      | LOOP IN                | Set Loop In point/Adjust Loop In point                                          |                     |  |
| 14                      | LOOP OUT               | Set Loop Out point/Adjust Loop Out point                                        |                     |  |
| 15                      | HOT CUE 2              | Trigger Cue point 2                                                             | Delete Cue point    |  |
| Continued on next page. |                        |                                                                                 |                     |  |

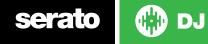

| #  | Numark NDX-500 CONTROL | SERATO DJ FUNCTION                                        | SHIFT (REC)      |
|----|------------------------|-----------------------------------------------------------|------------------|
| 16 | RELOOP                 | Retrigger the current loop                                |                  |
| 17 | HOT LOOP 3             | Trigger Cue point 3                                       | Delete Cue point |
| 18 | TIME                   | Toggle time remaining/elapsed on NDX-500 display          |                  |
| 19 | SINGLE                 | Toggle play mode from single to continuous                |                  |
| 20 | PROG                   | Toggle track title/album/artist on NDX-500 display        |                  |
| 21 | KEYLOCK                | Keylock ON/OFF                                            |                  |
| 22 | PITCH                  | Set available pitch range                                 |                  |
| 23 | SCRATCH                | Enable Scratch jog mode                                   |                  |
| 24 | SEARCH                 | Skip search through your loaded track using the jog wheel |                  |
| 25 | JOG WHEEL/PLATTER      | Used to control the waveform of the loaded track          |                  |
| 26 | TEMPO FADER            | Adjust track pitch/tempo                                  |                  |
| 27 | PITCH BEND             | Momentarily increase and decrease pitch/nudge             |                  |

NOTE: The REC button is used with other buttons that have shift modifier functions.

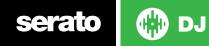

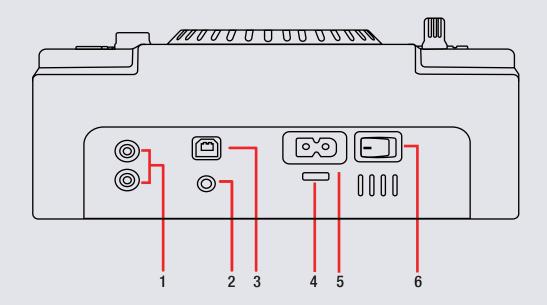

| # | Numark NDX-500 CONTROL | FUNCTION                                              |
|---|------------------------|-------------------------------------------------------|
| 1 | LINE OUT               | Connect RCA cables to the NDX-500 for audio output    |
| 2 | REMOTE                 | 1/8" Remote input                                     |
| 3 | USB                    | Connect the NDX-500 to your computer with a USB cable |
| 4 | CURRENT/VOLTAGE SWITCH | Adjust voltage depending on local current             |
| 5 | AC IN                  | Connect power cord to this socket                     |
| 6 | POWER SWITCH           | Power On/Off                                          |

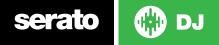

## MIDI

The MIDI control feature in Serato DJ provides the ability to map Serato DJ software functions to MIDI controller functions such as keyboards, triggers, sliders, and knobs. Integrating MIDI controllers into your Serato DJ setup can improve live performance usability, such as hitting pads on a MIDI controller to trigger Loops and Cue Points.

For more information download the Serato DJ manual by going to http://serato.com/dj/downloads

**NOTE:** You can not MIDI Map your Numark NDX-500, you will need to connect an additional MIDI controller to use these MIDI functions.

## **Using the Tool Tips**

Click on the icon to enable Tool Tips. This is located in between the MIDI and setup button in the top right hand corner of the screen. Tool Tips provide a handy way to learn the various features of Serato DJ.

Move the mouse over a section of the screen to bring up a context sensitive tool tip. Holding the mouse over the button with Tool Tips turned on will show you a list of all keyboard shortcuts.

For more information about how to use Serato DJ, please go to our website www.serato.com or refer to the Serato DJ Software Manual. For more information on your controller, please refer to the hardware manual.

For further help, please contact support@serato.com or go to www.serato.com/support

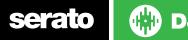